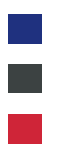

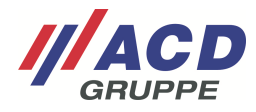

# **ACD RMA Portal**

**Short User Guide**  Version: 2.10

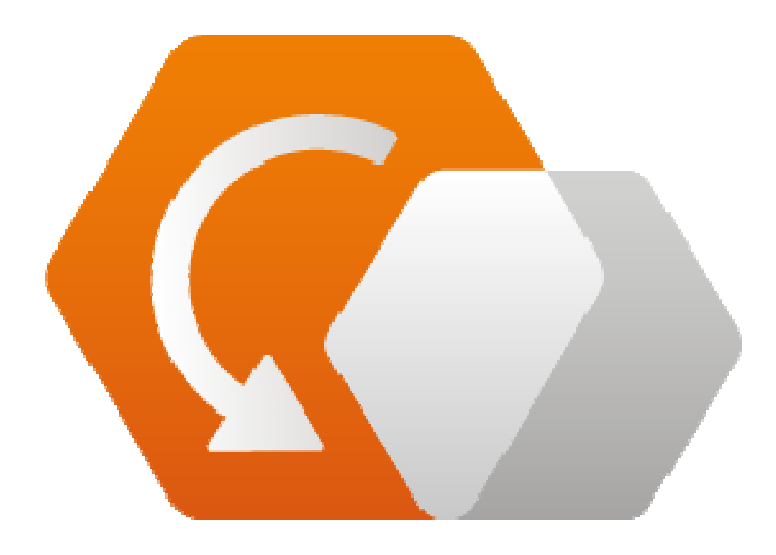

**© Copyright ACD Group**  This document may not be duplicated or made accessible to third parties without consent.

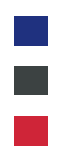

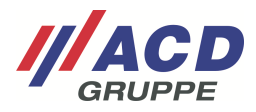

### **ACD RMA Portal**

The RMA portal of the ACD Group helps you to prepare your returns to ship back to our service center in an optimal way and to manage all of them uniformly. The clearly arranged web interface ensures simple and intuitive operation. In addition, you are supported by individually created error templates for creating orders quickly. After your one-time and free registration at https://rma.acd-gruppe.de/de/login/#modal-register you can already use and benefit from all the features.

#### **Your advantages at a glance**

- Product-related error description with upload option for documents and images
- Preconfigured shipping label for easy return shipment
- Always informed about the repair status
- Your feedback on cost estimates at the click of a button
- All returns at a glance
- Involve colleagues independently by creating sub-accounts

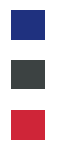

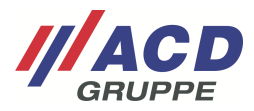

#### **A taste of what awaits you**

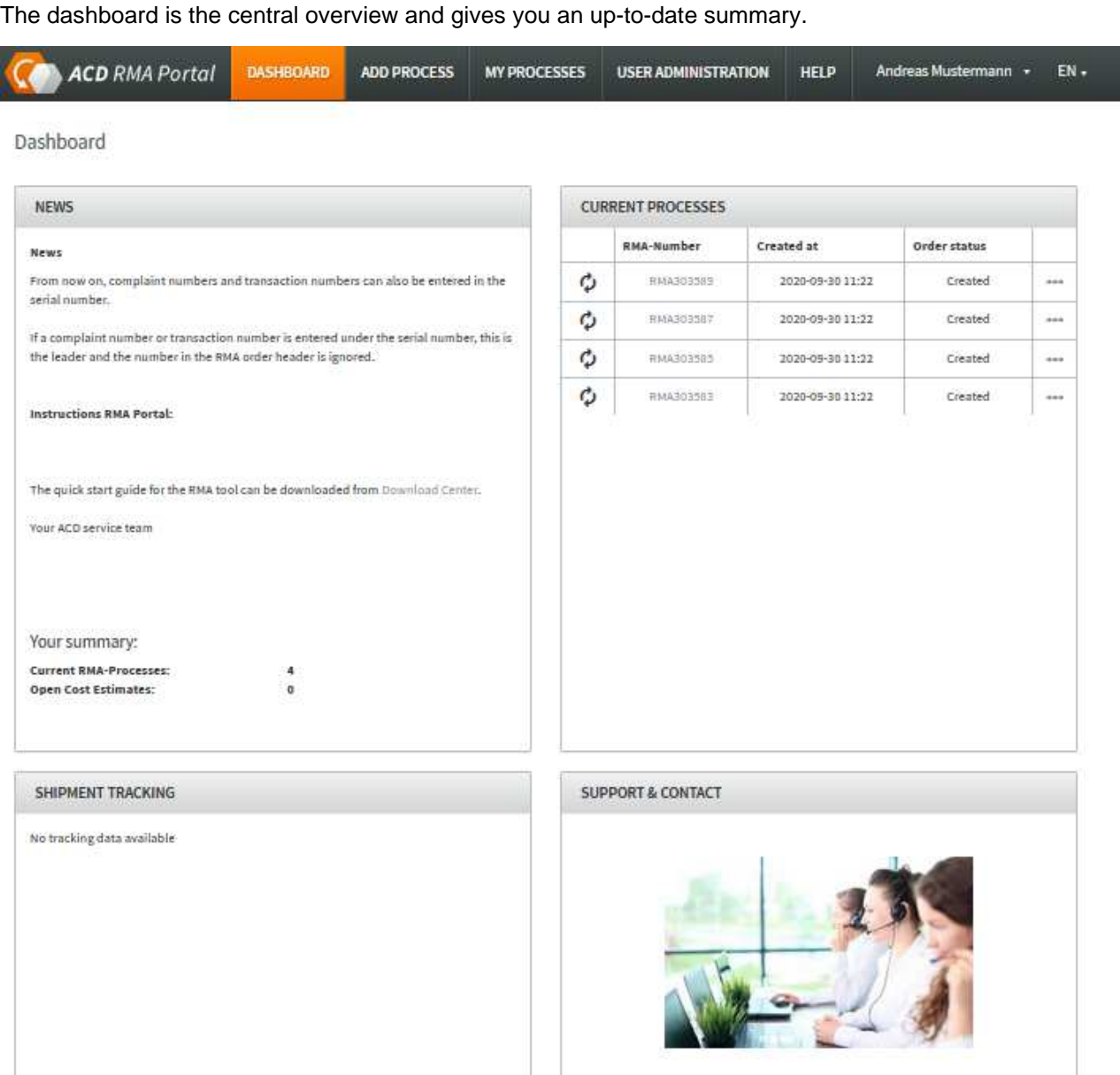

You can navigate quickly and accurately through the portal by means of numerous links or simply by using the clearly arranged menu bar. We have listed different areas of the RMA portal below and described them in detail in separate attachments. In this way, you always receive exactly the information you need at any given time.

+49 7392 708-488

oder support.technik@acd-elektronik.de

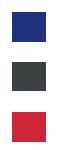

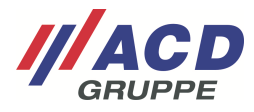

## Attachments

- #1 Registration
	- From registration to confirmation with password assignment
- #2 Add process
	- Add process from product registration to shipping label
- #2.1 Optional UPS shipping
	- Creation of label vs. pick-up request
- #3 Process management
	- My processes from status review to cost estimate approval
- #4 User management
	- From user administration to creating sub-accounts